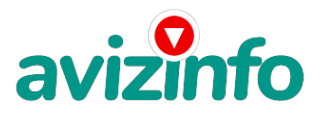

## **Проект от электронной системы EasyPay**

## Фергана, Узбекистан

Наш проект направлен на развитие системы Easy Pay! В настоящем случае Вы не будете жертвой недобросовестных "работодателей", так как эта работа отнюдь не мифическая, а заработок зависит только от Ваших усилий. И деньги идут каждый день. Каждые 10 минут на мой счет поступает по 1000-3000 бел.руб. И это все только за цену в 6000 бел.руб!!! Теперь я расскажу Вам, как это работает, и самое главное ПОЧЕМУ…! И ЭТО СОВЕРШЕННО ЛЕГАЛЬНО. И ВАШ ВКЛАД СОСТАВЛЯЕТ ВСЕГО 6000 РУБЛЕЙ… ВАЖНО: ВНИМАНИЕ!!! ПРОЧТИТЕ ЭТО ПАРУ РАЗ!!! Все это удачно работает благодаря ЧЕСТНОСТИ участников Вот те самые 3 шага к успеху: ШАГ 1 Итак, для начала Вам необходимо зарегистрировать один электронный кошелёк на сайте www.easypay.by Всё, на этом первое дело сделано! Дальше необходимо на ваш, электронный кошелёк, который зарегистрировали, положить деньги или другими словами Купить, электронные деньги! Для этого идете на почту класть деньги на свой счет (в свой электронный кошелёк, как на мобильный телефон) или проще всего перевести нужную сумму в кошелёк Easy Pay через банкомат (подробности указанны на сайте). ВНИМАНИЕ! Всё подробно изложено на сайте, изучите внимательно! Через инфокиоски советую ложить 15 000, меньше на кошелек не переводится, на почте и в других местах спрашивайте заранее минимальную сумму. В любом случае эти деньги будут у вас на кошельке, вы их не потеряете. ШАГ 2 После того, как у Вас будут собственные деньги на собственном электронном кошельке, нужно сделать следующее Отправьте 6 000 руб. на следующие EasyPay кошельки (в каждый по 1 000руб.): 1) 12653079 2) 12737500 3) 12977643 4) 13147659 5) 13552932 6) 13752920 не забудьте в поле «Назначение платежа» написать: «Пожалуйста, внесите меня в список EP кошельков».Хочу добавить, что кошелек надо сделать "персональным", для этого нужно просто привязать ваш телефон к кошельку через sms - в EasyPay все описано. ВНИМАНИЕ!!! Теперь Вычеркните из этого списка ПЕРВЫЙ кошелёк и переместите 2-ой кошелёк на место 1-го, который Вы стёрли, 3-ий-на место 2-го, 4-ый-на место 3-го, 5-ый-на место 4-го и 6-ой-на место 5-го! А в шестой номер, который оказался пустым, ВПИШИТЕ НОМЕР Вашего КОШЕЛЬКА, который вы получите себе после того, как зарегистрируйтесь в системе EasyPay ! ШАГ 3 Делайте, какие хотите изменения в данном тексте, но сохраните главную идею. Разместите эту статью на не менее чем 200 досках объявлений и форумах. Также хороший результат имеет размещение объявлений в разделе «вакансии», продажа мобильных телефонов, компьютеров и т.п. Найти подобные сайты можно также через любой поисковик. Почти каждый город Беларуси имеет свой сайт, на котором обязательно есть доска объявлений. Не забудьте про www.tut.by, www.kosht.com и др. Размещение этой информации даже на самых малопосещаемых форумах всё равно гарантирует Вам доход Как распространять информацию на сайтах (досках и др. подходящих местах, форумах): 1. Открываем поисковик: http://rambler.ru, http://yandex.ru, http://google.com, http://aport.ru, http://yahoo.com./ 2. Пишем в строке поиска фразу: "работа" или "вакансии". И еще: не пугайтесь, если вдруг на том сайте, куда Вы захотели поместить свое объявление, уже есть одно или несколько похожих. Это лишний раз подтверждает то, что этот бизнес действительно работает! Вводите в поля данные. В поле должность, например, сотрудник для удаленной работы на дому; или независимый менеджер и т. п. В поле возраст укажите с 18 до 55 Образование и Опыт работы пропустите, (хотя в образовании советую поставить среднее) Заработная плата от \$ 950 Пол: не имеет значения График работы: свободный Занятость: любая Город: Вот поле город САМОЕ ВАЖНОЕ. Вы должны выбрать все города один за другим, начать с буквы А и закончить буквой Я. Вы должны опубликовать (можно даже одинаковые) объявление для каждого города. Лучше всего, если Вы это сделаете в один день, тогда на следующий день и в течение дней 5-6, Вам вообще не придется размещать объявления. Зачем это делается. Это уже проверено, когда человек ищет работу и заходит на этот сайт, он выбирает ссылку поиск вакансий. Это займет 1 - 2 часа. Результат Вы увидите уже через неделю. Контактная информация: Имя:\* Вводи свое имя или псевдоним Телефон:\* телефон нужно указывать обязательно. Я обычно ставлю (000)00-00-00. E-mail: ну это понятно. Размещение вакансии: Раздел: Другие сферы деятельности и Информационные технологии и Интернет Срок хранения: на все 30 дней Размещайте ваши объявления также на форумах. Объявления нужно разместить для КАЖДОГО ГОРОДА В ОТДЕЛЬНОСТИ. Вот поле "город" САМОЕ ВАЖНОЕ. Вы должны вы**́дріаль́ все г**орода один за другим, начать с буквы А, закончить б⁄ј@квой Я. Вы должны опублик**овать (можню даж дракка втвоге) побня вленовыя в каждо рода до**бычно заполняется поле "город". Первую неделю у Вас не будет никакого дохода, потому что Ваши клиенты будут читать данный файл, создавать интернет-кошелёк и

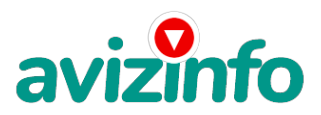

## avizinfo.uz

класть туда деньги. На всё это им нужно немного времени. Но потом, КАК СНЕГ НА ГОЛОВУ, Вы почувствуете некий такой "затяжной" результат! ВНИМАНИЕ!!! Человек участвует в системе только в том случае, если он внесен в список Easy Pay кошельков.

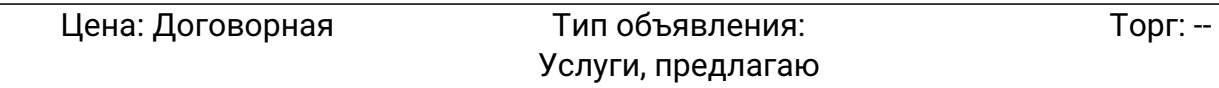

**Малышева Екатерина 7926851**